## Immer für Sie da

www.philips.com/welcome Produktregistrierung und Support unter

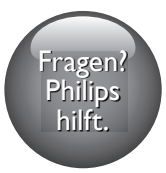

AJB4700

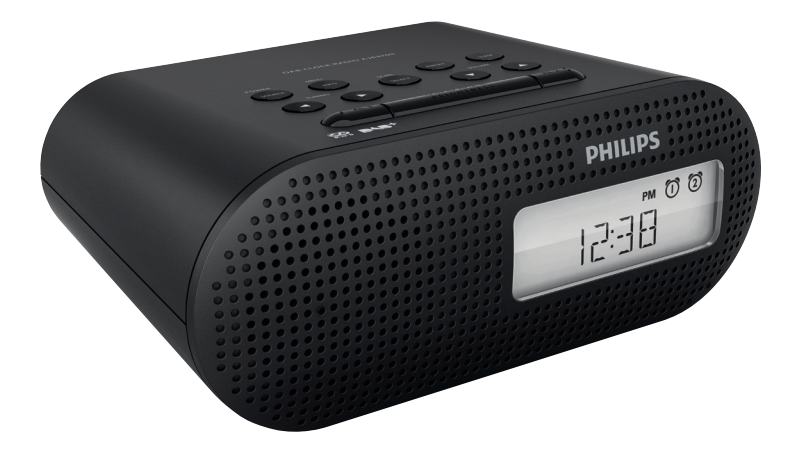

# Benutzerhandbuch

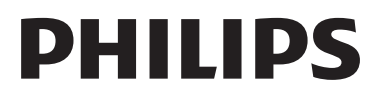

## Inhaltsangabe

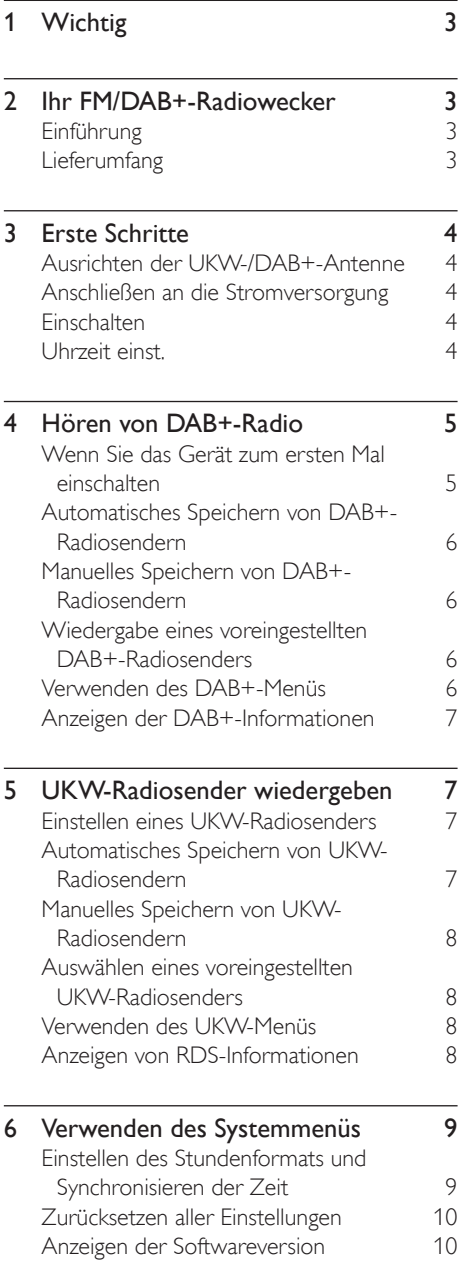

[Aktualisieren der Firmware \(falls](#page-9-0)  [verfügbar\)](#page-9-0) 10

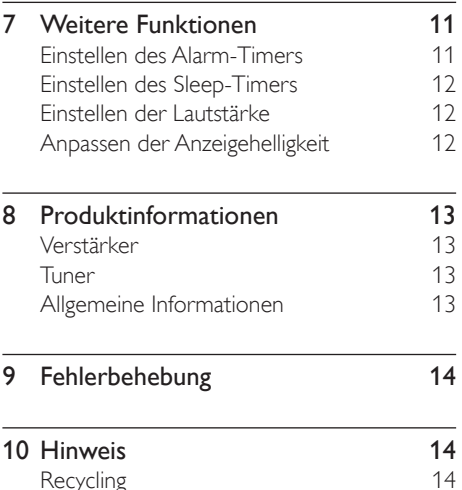

[Recycling](#page-13-0)

DE 2

## <span id="page-2-0"></span>Wichtig

- Lesen Sie diese Anweisungen durch.
- Beachten Sie alle Warnhinweise.
- Befolgen Sie alle Anweisungen.
- Verdecken Sie keine Lüftungsöffnungen. Stellen Sie das Gerät gemäß den Vorschriften des Herstellers auf.
- Platzieren Sie das Gerät nicht neben Wärmequellen, wie z. B. Heizkörpern, Öfen oder anderen Geräten (darunter auch Verstärker), die Wärme erzeugen.
- Schützen Sie das Netzkabel, damit niemand auf das Kabel tritt oder es geknickt wird. Insbesondere darf dies nicht an den Steckern, an den Steckdosen oder an der Stelle geschehen, an der die Kabel das Gerät verlassen.
- Verwenden Sie nur vom Hersteller empfohlenes Zubehör.
- Ziehen Sie bei Gewittern oder bei längerer Nichtverwendung des Geräts den Netzstecker.
- Lassen Sie sämtliche Reparaturen ausschließlich von qualifiziertem Servicepersonal durchführen. Reparaturen sind notwendig, wenn das Gerät beschädigt wurde, z. B. wenn das Netzkabel oder der Netzstecker beschädigt wurden, Gegenstände in das Gerät gefallen sind, Flüssigkeit über das Gerät geschüttet wurde, das Gerät Regen oder Feuchtigkeit ausgesetzt wurde oder das Gerät nicht ordnungsgemäß funktioniert oder fallen gelassen wurde.
- Es dürfen keine Flüssigkeiten an dieses Gerät gelangen.
- Auf das Gerät dürfen keine möglichen Gefahrenquellen gestellt werden (z. B. mit einer Flüssigkeit gefüllte Gegenstände, brennende Kerzen).
- Wenn der Stecker des Direct Plug-In-Adapters als Trennvorrichtung verwendet wird, muss die Trennvorrichtung frei zugänglich bleiben.

## 2 Ihr FM/DAB+- Radiowecker

Herzlichen Glückwunsch zu Ihrem Kauf und willkommen bei Philips! Um das Kundendienstangebot von Philips vollständig nutzen zu können, sollten Sie Ihr Produkt unter www.philips.com/welcome registrieren.

## Einführung

Dieser Radiowecker bietet Ihnen Folgendes:

- Anhören von UKW- und Digital Audio Broadcasting (DAB+)-Radiosendern; und
- Einstellen von zwei Alarmzeiten.

## Lieferumfang

 $(Abb.  $\odot$ )$ 

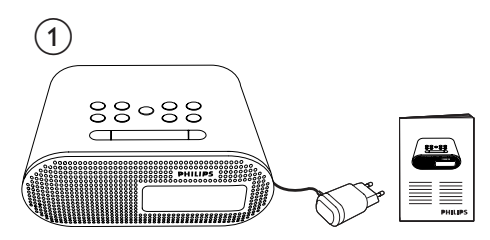

## <span id="page-3-0"></span>3 Erste Schritte

Folgen Sie den Anweisungen in diesem Kapitel immer nacheinander.

### Ausrichten der UKW-/DAB+- Antenne

Für einen optimalen Empfang ziehen Sie die UKW-/DAB+-Antenne vollständig aus, und richten Sie sie aus. (Abb. 2)

 $(2)$ 

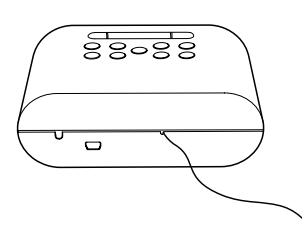

Hinweis

• Positionieren Sie die Antenne zur Vermeidung unerwünschter Störungen in möglichst großer Entfernung von Fernsehern, Videorecordern oder anderen Strahlungsquellen.

## Anschließen an die Stromversorgung

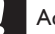

#### Achtung

- Möglicher Produktschaden! Stellen Sie sicher, dass die Spannung der Stromversorgung mit der Spannung übereinstimmt, die auf der Rück- oder Unterseite des Radioweckers angegeben ist.
- Stromschlaggefahr! Halten Sie den Stecker beim Ausstecken des Adapters fest.

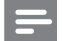

#### Hinweis

• DasTypenschild befindet sich auf der Unterseite des Radioweckers.

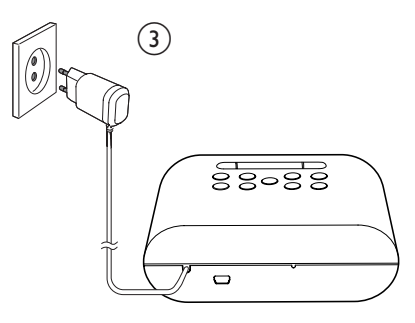

### Einschalten

Drücken Sie die Taste POWER.

» Der Radiowecker wechselt zu der zuletzt gewählten Quelle.

#### Wechseln in den Standby-Modus

Halten Sie die Taste POWER 3 Sekunden lang gedrückt.

» Im Anzeigefeld wird die Uhr angezeigt (sofern eingestellt).

### Uhrzeit einst.

- 1 Halten Sie im Standby-Modus INFO 3 Sekunden gedrückt, um den Einstellungsmodus für die Uhr zu aktivieren.  $(Abb. \circ)$ 
	- » Die Ziffern der Stundenanzeige blinken.
- 2 Drücken Sie </a> />, um die Stunden einzustellen.
- 3 Drücken Sie zur Bestätigung die Taste INFO.
	- » Die Ziffern der Minutenanzeige blinken.
- <span id="page-4-0"></span>4 Wiederholen Sie die Schritte 2 bis 3, um die Minuten einzustellen.
- $5$  Wiederholen Sie die Schritte 2 bis 3, um Tag, Monat und Jahr einzustellen.

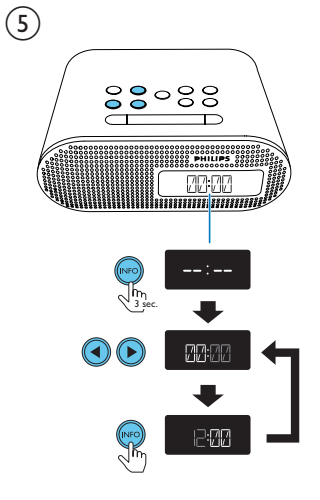

#### Tipp

- Zur Einstellung des 12-/24-Stunden-Format lesen Sie den Abschnitt "Verwenden des Systemmenüs" > "Einstellen des Stundenformats und Synchronisieren der Zeit".
- Wenn 10 Sekunden lang keine Eingabe vorgenommen wird, beendet der Radiowecker den Modus für die Uhrzeiteinstellung automatisch.

## 4 Hören von DAB+-Radio

Digital Audio Broadcasting (DAB+) ist ein Verfahren, bei dem über ein Netzwerk von Transmittern Radioprogramme digital gesendet werden. Somit verfügen Sie über größere Auswahl, bessere Tonqualität und umfangreichere Informationen.

#### Wenn Sie das Gerät zum ersten Mal einschalten

- 1 Drücken Sie wiederholt **SOURCE**, um einen DAB+-Radiosender auszuwählen.
	- » [FULL SCAN] (vollständige Suche) wird angezeigt.
- 2 Drücken Sie SELECT, um die vollständige Suche zu beginnen.
	- » Der Radiowecker speichert automatisch alle DAB+-Radiosender und gibt den ersten verfügbaren Sender wieder.
	- » Die Senderliste wird im Radiowecker gespeichert. Wenn Sie das Gerät das nächste Mal einschalten, wird die Sendersuche nicht ausgeführt.
	- » Wenn kein DAB+-Sender gefunden wird, wird **[No DAB Station]** (kein DAB-Sender) angezeigt.

#### So stellen Sie einen Sender von der Senderliste ein:

Drücken Sie im DAB+-Modus wiederholt TUNING </a>, um durch die verfügbaren DAB+-Sender zu navigieren.

» Wenn das Signal des DAB+-Radiosenders zu schwach ist, wird [OFF AIR] (nicht auf Sendung) angezeigt.

### <span id="page-5-0"></span>Automatisches Speichern von DAB+-Radiosendern

#### Tipp

• Neue Radiosender und Dienste werden zu den DAB+- Sendern hinzugefügt. Damit neue DAB+-Sender und Dienste hinzukommen, führen Sie regelmäßig eine vollständige Suche durch.

Halten Sie im DAB+-Modus die Taste SCAN 3 Sekunden lang gedrückt.

- » Der Radiowecker speichert alle verfügbaren DAB+-Radiosender automatisch.
- » Nach einer vollständigen Suche wird der erste verfügbare Sender gesendet.

#### Manuelles Speichern von DAB+-Radiosendern

Sie können bis zu 10 DAB+-Radiosender speichern.

- 1 Stellen Sie einen DAB+-Radiosender ein.
- 2 Halten Sie PRESET 3 Sekunden lang gedrückt, um den Speichermodus zu aktivieren.
- 3 Drücken Sie TUNING  $\blacktriangleleft$  /  $\blacktriangleright$ , um eine Nummer auszuwählen.
	- » Die voreingestellte Nummer wird für eine Sekunde angezeigt. Wenn diese Position besetzt ist, wird anschließend der Name des zuvor gespeicherten DAB+-Senders angezeigt; wenn diese Position frei ist, wird [Empty] angezeigt.
- 4 Drücken Sie zur Bestätigung die Taste **PRESET.**
- $5$  Wiederholen Sie die Schritte 1 bis 4, um weitere DAB+-Sender zu speichern.

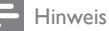

• Um einen voreingestellten DAB+-Radiosender zu löschen, speichern Sie einen anderen Sender an seiner Stelle.

#### Wiedergabe eines voreingestellten DAB+- Radiosenders

Drücken Sie im DAB+-Modus wiederholt PRESET, um einen voreingestellten Radiosender auszuwählen.

## Verwenden des DAB+-Menüs

- 1 Halten Sie im DAB+-Modus MENU3 Sekunden gedrückt, um auf das DAB+- Menü zuzugreifen.
- 2 Drücken Sie TUNING  $\blacktriangleleft / \blacktriangleright$ , um durch die Menüoptionen zu blättern:
	- **[STATION]:** Anzeigen einer Liste von verfügbaren DAB+-Sendern.
	- **[FULL SCAN]:** Suchen und Speichern aller verfügbaren DAB+-Radiosender.
	- **[MANUAL]**: Manuelles Einstellen eines bestimmten Senders/einer bestimmten Frequenz und Hinzufügen zur Senderliste.
	- **[DRC]** (Dynamic Range Control): Hinzufügen oder Entfernen eines Anpassungsgrads für die Unterschiede im Dynamikumfang zwischen DAB+-Radiosendern. Sie können die Optionen mit verschiedenen Quellenmaterialien testen, um zu entscheiden, welche Option am besten geeignet ist.
	- **[PRUNE]**: Entfernen ungültiger Sender aus der Senderliste.
- <span id="page-6-0"></span>**[SYSTEM]**: Anpassen von Systemeinstellungen (siehe Kapitel "Verwenden des Systemmenüs").
- 3 Um eine Option auszuwählen, drücken Sie **SELECT.**
- 4 Wiederholen Sie die Schritte 2 bis 3, um Unteroptionen innerhalb einer Option auszuwählen.

#### [DRC]

- **[DRC OFF]:** Es wird keine Anpassung durchgeführt.
- [DRC HIGH]: Es wird eine maximale Anpassung durchgeführt (Standardoption für laute Umgebung).
- **[DRC LOW]**: Es wird eine mittlere Anpassung durchgeführt.

#### [PRUNE]

- **[PRUNE N]:** Rückkehr zum vorherigen Menü.
- **[PRUNE Y]:** Entfernen ungültiger Sender aus der Senderliste.

## Anzeigen der DAB+- Informationen

Drücken Sie während der Wiedergabe von DAB+-Radio wiederholt INFO, um durch die folgenden Informationen zu blättern (falls verfügbar):

- » Sendername
- » Dynamic Label Segment (DLS)
- » Signalstärke
- » Programmtyp (PTY)
- » Ensemblename
- » Frequenz
- » Signalfehlerrate
- » Bitrate
- » Codec
- » Uhrzeit und Datum

## 5 UKW-Radiosender wiedergeben

### Einstellen eines UKW-Radiosenders

- 1 Drücken Sie wiederholt SOURCE, um UKW-Radiosender auszuwählen.
- 2 Halten Sie die Taste TUNING  $4/3$ Sekunden lang gedrückt.
	- » Der UKW-Tuner wechselt automatisch zu einem Sender mit hoher Signalstärke.

#### Manuelles Einstellen eines Radiosenders:

Drücken Sie wiederholt TUNING </a>, um einen Radiosender einzustellen.

## Automatisches Speichern von UKW-Radiosendern

Halten Sie im UKW-Tuner-Modus die Taste SCAN 3 Sekunden gedrückt.

- » Der Radiowecker speichert alle verfügbaren UKW-Radiosender automatisch.
- » Der erste gespeicherte Radiosender wird wiedergegeben.

### <span id="page-7-0"></span>Manuelles Speichern von UKW-Radiosendern

Sie können bis zu 10 UKW-Radiosender speichern.

- 1 Auswählen eines UKW-Radiosenders<br>2 Halten Sie PRESET 3 Sekunden Jang
- 2 Halten Sie PRESET 3 Sekunden lang gedrückt, um den Speichermodus zu aktivieren.
- 3 Drücken Sie TUNING  $\blacktriangleleft$  /  $\blacktriangleright$  um eine Nummer auszuwählen.
	- » Die voreingestellte Nummer wird für eine Sekunde angezeigt. Wenn diese Position besetzt ist, wird anschließend der Name der zuvor gespeicherten Radiofrequenz angezeigt; wenn diese Position frei ist, wird [Empty] angezeigt.
- 4 Drücken Sie zur Bestätigung die Taste PRESET.
- 5 Wiederholen Sie die Schritte 1 bis 4, um weitere UKW-Sender zu speichern.

#### Tipp

• Um einen voreingestellten UKW-Radiosender zu löschen, speichern Sie einen anderen Sender an seiner Stelle.

### Auswählen eines voreingestellten UKW-Radiosenders

Drücken Sie im UKW-Modus wiederholt PRESET, um einen voreingestellten Radiosender auszuwählen.

## Verwenden des UKW-Menüs

- **1** Halten Sie im UKW-Modus **MENU** 3 Sekunden gedrückt, um auf das UKW-Menü zuzugreifen.
- 2 Drücken Sie  $\blacktriangleleft / \blacktriangleright$  , um durch die Menüoptionen zu blättern:
	- **[SCAN SETTINGS]**
	- **[SYSTEM]** (siehe Kapitel "Verwenden des Systemmenüs")
- 3 Um eine Option auszuwählen, drücken Sie **SELECT.**
- 4 Wiederholen Sie die Schritte 2 bis 3, um Unteroptionen innerhalb einer Option auszuwählen.

#### [SCAN SETTINGS]

- **[ALL]**: Suchen aller verfügbaren UKW-Radiosender.
- [STRONG]: Nur UKW-Radiosender mit starkem Signal suchen

## Anzeigen von RDS-Informationen

Bei RDS (Radio Data System) handelt es sich um einen Dienst, der es UKW-Sendern ermöglicht, zusätzliche Informationen zu übermitteln.

- 1 Einstellen eines RDS-Senders.
- 2 Drücken Sie wiederholt auf INFO, um folgende Informationen aufzurufen (sofern verfügbar):
	- » Sendername
	- » Radio-Textnachrichten
	- » Programmart, zum Beispiel [NEWS] (Nachrichten), [SPORT] (Sport), [POP M] (Popmusik) usw.
	- » Frequenz
	- » Uhrzeit und Datum

#### <span id="page-8-0"></span>RDS-Programmtypen Programm-Beschreityp bung Programm-Beschreityp bung NEWS Nachrichten FINANCE Finanzen AFFAIRS Politik und CHILD-Aktuelles REN Kinderprogramme INFO Spezielle Informationsprogramme SOCIAL Gesellschaftsnachrichten SPORT Sport RELIGION Religion EDUCATE Bildung und PHONE INAnrufsen-Weiterbildung dungen DRAMA Hörspiele und Literatur TRAVEL Reiseprogramme CULTURE Kultur, Re-LEISURE Freizeit ligion und Gesellschaft SCIENCE Wissenschaft JAZZ Jazzmusik VARIED Unterhaltungsprogramme COUNTRYCountrymusik POP M Popmusik NATION M Einheimische Musik ROCK M Rockmusik OLDIES Oldies MOR M Unterhaltungsmusik FOLK M Folkmusik LIGHT M Leichte Klassik DOCU-MENT Dokumentation CLASSICS Klassische Musik TEST Wecktest **OTHER M** Spezielle Musikprogramme ALARM Alarm WEATHER Wetter

## 6 Verwenden des Systemmenüs

Verwenden Sie die Systemmenüs für Folgendes:

- Einstellen des 12-/24-Stunden-Formats;
- Auswählen, ob die Zeit von DAB+-Sendern synchronisiert werden soll;
- Überprüfen der Softwareversion dieses Radioweckers;
- Aktualisieren der Firmware, falls notwendig; und
- Zurücksetzen des Radioweckers auf Werkseinstellungen.

## Einstellen des Stundenformats und Synchronisieren der Zeit

- 1 Öffnen Sie das Systemmenü (siehe "Hören von DAB+-Radio" > "Verwenden des DAB+-Menüs" oder "Hören von UKW-Radio" > "Verwenden des UKW-Menüs")
- 2 Drücken Sie  $\blacktriangleleft$  /  $\blacktriangleright$ , um [TIME] auszuwählen.
- 3 Drücken Sie zur Bestätigung die Taste SELECT.
- 4 Wiederholen Sie die Schritte 2 bis 3, um eine Unteroption auszuwählen.

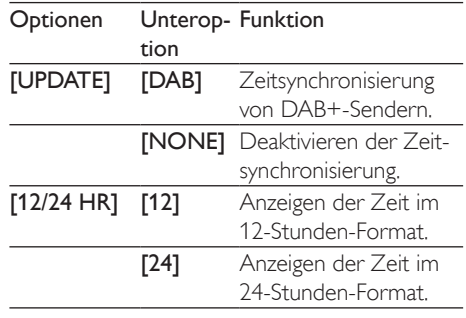

## <span id="page-9-0"></span>Zurücksetzen aller Einstellungen

- 1 Rufen Sie das Systemmenü auf.<br>2 Drücken Sie 4/1 um **IRESET**
- Drücken Sie 4/ $\blacktriangleright$ , um [RESET] auszuwählen.
- 3 Drücken Sie zur Bestätigung die Taste SELECT.
- **4** Drücken Sie  $\blacktriangleleft$  /  $\blacktriangleright$ , um eine Option auszuwählen.
	- **[RESET N]:** Zurückkehren zum vorherigen Menü.
	- **[RESET Y]**: Zurücksetzen des Radios auf Werkseinstellungen.
- 5 Drücken Sie zur Bestätigung erneut die Taste SELECT.

## Anzeigen der Softwareversion

- Rufen Sie das Systemeinstellungsmenü auf.
- 2 Drücken Sie  $\blacktriangleleft$  /  $\blacktriangleright$ , um [SW VER] (Softwareversion) auszuwählen.
- 3 Drücken Sie zur Bestätigung die Taste SELECT.
	- » Die Softwareversion des Radioweckers wird angezeigt.

### Aktualisieren der Firmware (falls verfügbar)

Für Ihren Radiowecker ist in der Zukunft möglicherweise eine Firmware-Aktualisierung verfügbar. Wenn Sie Ihr Produkt auf der Philips Website (www.philips.com/support) mit einer gültigen E-Mail-Adresse registrieren, können Sie Informationen über Softwareaktualisierungen und Produktsupport erhalten.

#### Hinweis

- Während der Aktualisierung darf die Stromversorgung nicht unterbrochen werden.
- Die Firmware-Aktualisierung ist nur über den Mini-USB-Anschluss verfügbar.
- Wenn die Firmwareaktualisierung erfolgreich war, sind alle Einstellungen auf die Werkseinstellungen zurückgesetzt.

#### Registrieren Sie Ihr Produkt

- 1 Gehen Sie zu www.philips.com/support.
- 2 Klicken Sie auf den Link "Registrieren von Produkten" (die genaue Formulierung dieses Linknamens kann in den verschiedenen Sprachen unterschiedlich sein).
- 3 Melden Sie sich bei Ihrem Konto auf der angezeigten Webseite an.
	- Wenn Sie kein Philips Konto haben, erstellen Sie zuerst eines auf dieser Website.
- 4 Suchen Sie Ihr Gerät mit "AJB4700/12" als Suchbegriff.
- 5 Klicken Sie auf den Link des Suchergebnisses, um auf die Webseite zur Registrierung Ihres Produkts zuzugreifen.
- 6 Geben Sie die notwendigen Informationen zu diesem Produkt ein, um die Registrierung abzuschließen.

#### Führen Sie die Aktualisierung durch

- 1 Gehen Sie zu www.philips.com/support.
- $2$  Melden Sie sich bei Ihrem Philips Konto an.
	- » Es werden Supportinformationen zu Ihrem registrierten Produkt angezeigt.
- 3 Klicken Sie auf den Link zur Datei für die Firmware-Aktualisierung.
- 4 Befolgen Sie die Anweisungen zur Firmware-Aktualisierung, um das Aktualisierungspaket herunterzuladen und die Aktualisierung abzuschließen.

<span id="page-10-0"></span>• Wenn die Aktualisierung fehlgeschlagen ist, stellen Sie wieder eine Verbindung zur Stromversorgung her, schalten Sie das Gerät ein, und führen Sie die Aktualisierung erneut durch.

## 7 Weitere Funktionen

### Einstellen des Alarm-Timers

Sie können zwei verschiedene Alarmeinstellungen zum Wecken zu unterschiedlichen Zeiten festlegen. (Abb. ©)

#### Hinweis

• Stellen Sie sicher, dass die Uhrzeit korrekt eingestellt ist.

- 1 Halten Sie die Taste AL1 oder AL2 3 Sekunden lang gedrückt, um den Alarm-Einstellmodus aufzurufen.
	- » Das Alarmsymbol und die Ziffern der Stundenanzeige blinken.
- 2 Drücken Sie wiederholt  $\blacktriangleleft / \blacktriangleright$ , um die Stunden einzustellen.
- 3 Drücken Sie zur Bestätigung die Taste AL1 oder die Taste AL2.
	- » Die Ziffern der Minutenanzeige blinken.
- 4 Wiederholen Sie die Schritte 2 bis 3, um die Minuten einzustellen.
- 5 Wiederholen Sie die Schritte 2 bis 3, um die Alarmquelle einzustellen: DAB, UKW oder Alarmton.
- 6 Wiederholen Sie die Schritte 2 bis 3, um die Lautstärke für den Weckton einzustellen.
	- » Das Alarmsymbol wird angezeigt.

<span id="page-11-0"></span>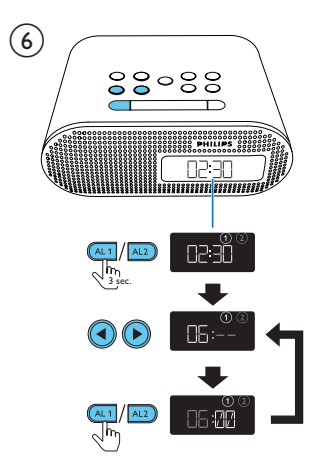

#### Tipp

- Während der Alarm ertönt, steigt die Lautstärke allmählich an.
- Wenn DAB als Alarmquelle ausgewählt ist, jedoch kein DAB+-Radiosender verfügbar ist, wird zur Weckzeit der Alarmton aktiviert.

#### Aktivieren/Deaktivieren des Alarm-**Timers**

- 1 Drücken Sie AL<sub>2</sub>/AL<sub>1</sub>, um die Alarmeinstellungen anzuzeigen.
- 2 Drücken Sie wiederholt AL1/AL2, um den Alarm-Timer zu aktivieren oder zu deaktivieren.
	- » Das Alarmsymbol erscheint, wenn der Alarm-Timer eingeschaltet ist, und verschwindet, wenn er ausgeschaltet ist.
	- Um den Weckton zu deaktivieren, drücken Sie die entsprechende Taste AL $1/$ AL $2$
	- » Der Alarm wird am nächsten Tag wiederholt.

#### Unterbrechen des Alarms

Wenn der Alarm ertönt, drücken Sie SNOOZE.

» Der Alarm wird beendet und nach neun Minuten wiederholt.

## Einstellen des Sleep-Timers

Dieser Radiowecker kann nach einem voreingestellten Zeitraum automatisch in den Standby-Modus wechseln.

Drücken Sie wiederholt SLEEP, um den Sleep-Timer-Zeitraum (in Minuten) auszuwählen.

→ Wenn der Sleep-Timer aktiviert ist, wird zZ angezeigt.

#### So deaktivieren Sie die Sleep Timer-Funktion:

Drücken Sie wiederholt SLEEP, bis [OFF] (aus) angezeigt wird.

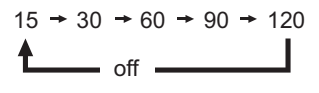

### Einstellen der Lautstärke

Drücken Sie VOLUME V / ▲ (Abb. 4)

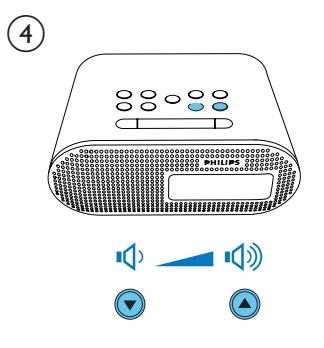

### Anpassen der Anzeigehelligkeit

Drücken Sie wiederholt BRIGHTNESS, um unterschiedliche Helligkeitsstufen auszuwählen.

## <span id="page-12-0"></span>8 Produktinformationen

#### Hinweis

• Die Produktinformationen können ohne vorherige Ankündigung geändert werden.

### Verstärker

Ausgangsleistung 0,5 W RMS

### Tuner

#### UKW:

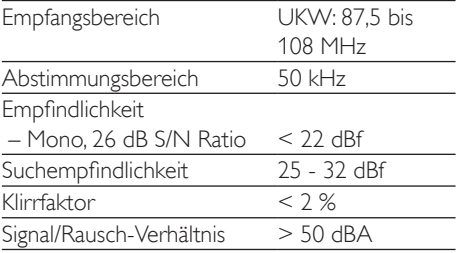

#### DAB:

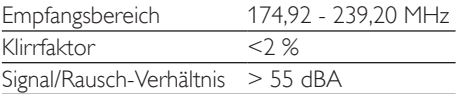

## Allgemeine Informationen

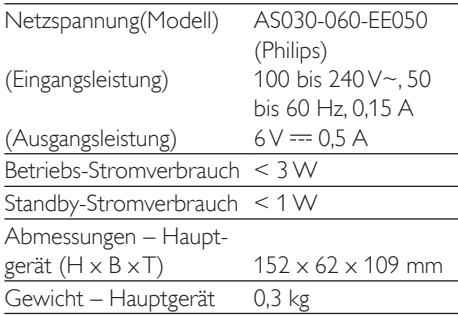

## <span id="page-13-0"></span>9 Fehlerbehebung

#### Warnung

• Öffnen Sie auf keinen Fall das Gehäuse des Geräts.

Bei eigenhändigen Reparaturversuchen verfällt die Garantie.

Wenn Sie bei der Verwendung dieses Produkts Probleme feststellen, prüfen Sie bitte die folgenden Punkte, bevor Sie Serviceleistungen anfordern. Besteht das Problem auch weiterhin, besuchen Sie die Philips Website unter www.philips.com/support. Wenn Sie Philips kontaktieren, stellen Sie sicher, dass sich das Produkt in der Nähe befindet und die Modellund Seriennummer verfügbar ist.

#### Keine Stromversorgung

- Stellen Sie sicher, dass das Netzteil ordnungsgemäß angeschlossen ist.
- Stellen Sie sicher, dass die Steckdose an das Stromnetz angeschlossen ist.

#### Kein Ton

• Stellen Sie die Lautstärke ein.

#### Das Gerät reagiert nicht

- Vergewissern Sie sich, dass das Gerät an das Stromnetz angeschlossen ist.
- Ziehen Sie den Netzstecker, und schließen Sie ihn wieder an. Schalten Sie anschließend das Gerät erneut ein.

#### Schlechter Radioempfang

- Erhöhen Sie den Abstand vom Gerät zu Fernsehgeräten oder Videorecordern.
- Ziehen Sie die Antenne ganz heraus.

## 10 Hinweis

Änderungen oder Modifizierungen des Geräts, die nicht ausdrücklich von Philips Consumer Lifestyle genehmigt wurden, können zum Erlöschen der Betriebserlaubnis führen.

 $\epsilon$ 

Dieses Produkt entspricht den Richtlinien der Europäischen Union zu Funkstörungen.

## Recycling

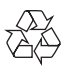

Ihr Gerät wurde unter Verwendung hochwertiger Materialien und Komponenten entwickelt und hergestellt, die recycelt und wiederverwendet werden können. Befindet sich das Symbol einer durchgestrichenen Abfalltonne auf Rädern auf dem Gerät, bedeutet dies, dass für dieses Gerät die Europäische Richtlinie 2002/96/EG gilt.

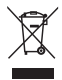

Entsorgen Sie dieses Produkt nie mit dem restlichen Hausmüll. Bitte informieren Sie sich über die örtlichen Bestimmungen zur getrennten Entsorgung von elektrischen und elektronischen Produkten. Durch die korrekte Entsorgung Ihrer Altgeräte werden Umwelt und Menschen vor möglichen negativen Folgen geschützt.

#### Umweltinformationen

Auf überflüssige Verpackung wurde verzichtet. Die Verpackung kann leicht in drei Materialtypen getrennt werden: Pappe (Karton), Styropor (Polsterung) und Polyethylen (Beutel, Schaumstoff-Schutzfolie).

Ihr Gerät besteht aus Werkstoffen, die wiederverwendet werden können, wenn das Gerät von einem spezialisierten Fachbetrieb demontiert wird. Bitte beachten Sie die örtlichen Vorschriften zur Entsorgung von Verpackungsmaterial, verbrauchten Batterien und Altgeräten.

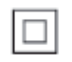

Gerät der GERÄTEKLASSE II mit doppelter Isolierung und ohne Schutzleiter. 2012 © Koninklijke Philips Electronics N.V. Technische Daten können ohne vorherige Ankündigung geändert werden. Die Marken sind Eigentum von Koninklijke Philips Electronics N.V. bzw. ihren jeweiligen Inhabern. Philips behält sich das Recht vor, Produkte jederzeit ohne dieVerpflichtung zu ändern, frühere Lieferungen entsprechend nachzubessern.

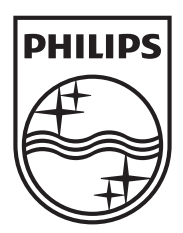

Specifications are subject to change without notice © 2012 Koninklijke Philips Electronics N.V. All rights reserved.

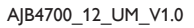

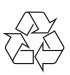